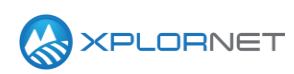

## **Xplornet Tech Tool 1217**

# **Common Installation Issues with HV2**

This Tech Tool is to advise of commonly reported issues with HV2 installations and recommended solutions to correct them.

## **Common Issues**

#### **Guidance**

We recommend that modems be proactively updated on a demo system that's already pointed. Modem just needs to be keyed for the beam, and then, after the ODU Check, click 'Finish' on pointing page to make network entry and update software. No need to complete pointing.

Before attempting to access the installer portal it is important to confirm the firmware is updated. Should an update occur while you are attempting to activate the service it will likely cause an error. An easy way to see if an update is occurring is by checking the RG1000 LED. A blinking blue LED indicated the modem is currently performing a software upgrade.

### **MITe App Issues**

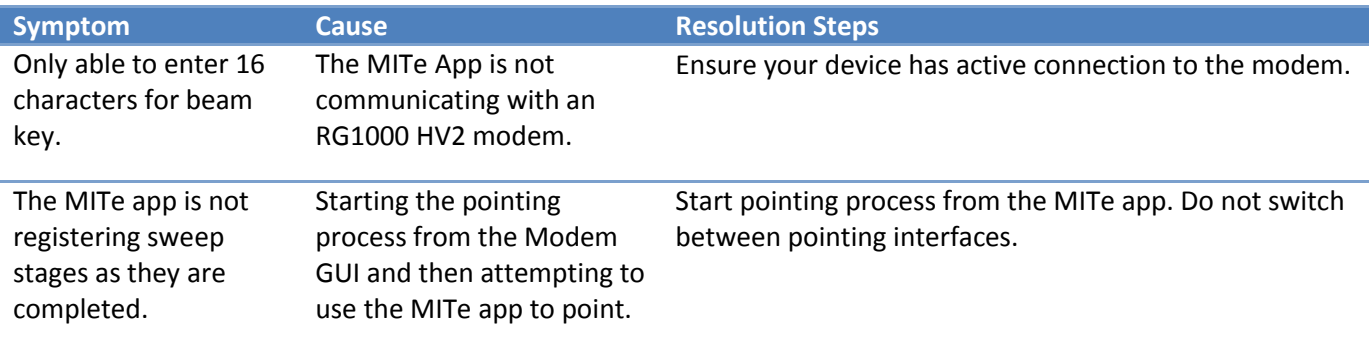

#### **Router Issues**

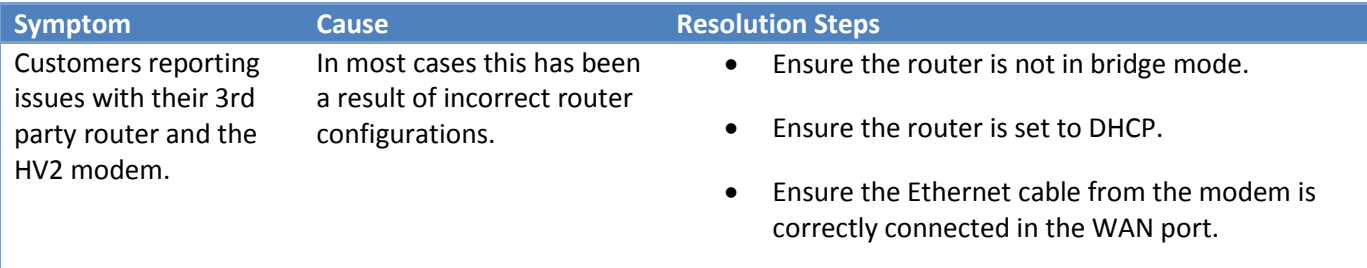

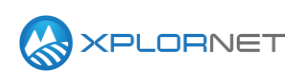

# **Hardware Issues**

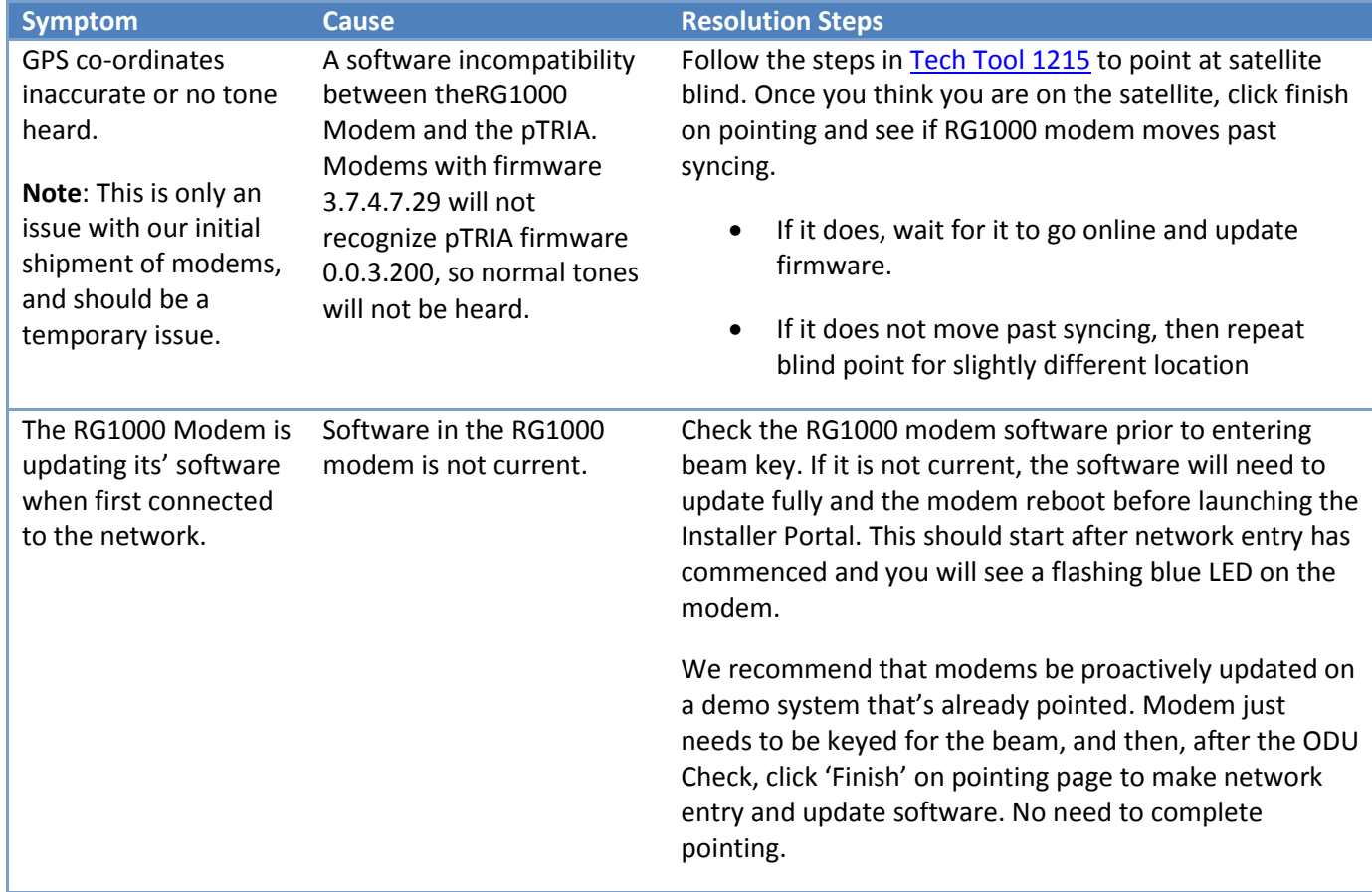

## **Installer Portal Issues**

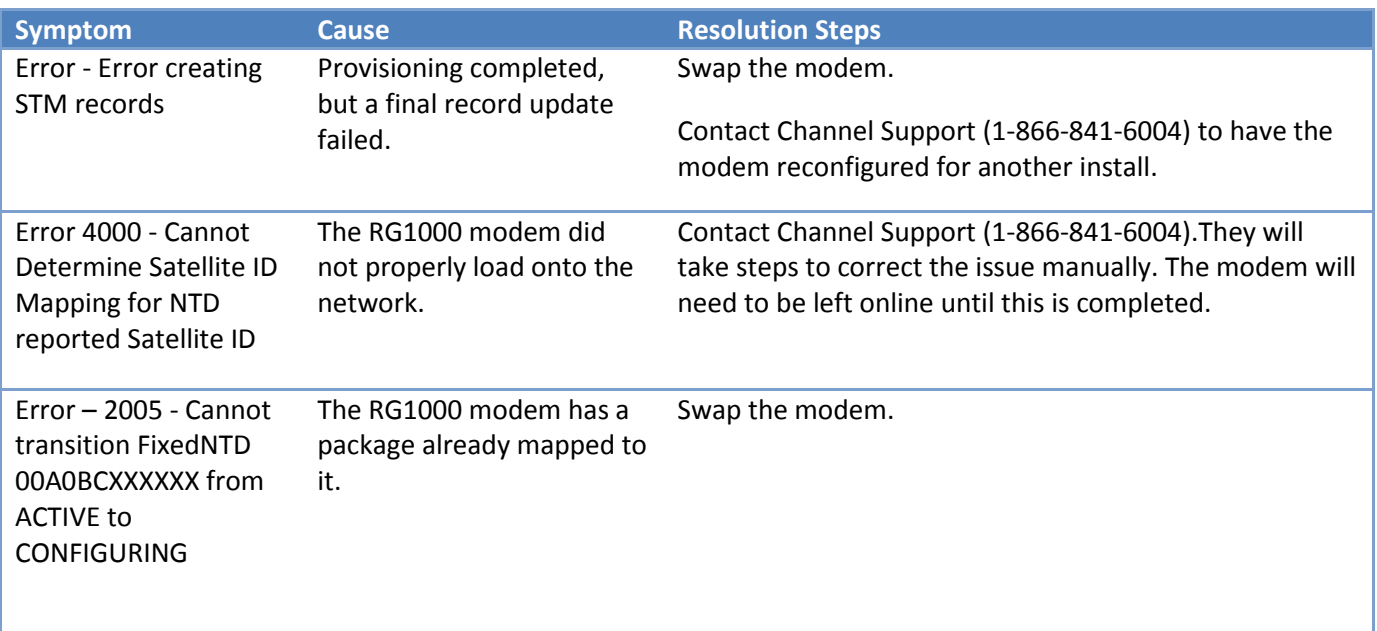

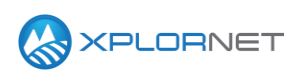

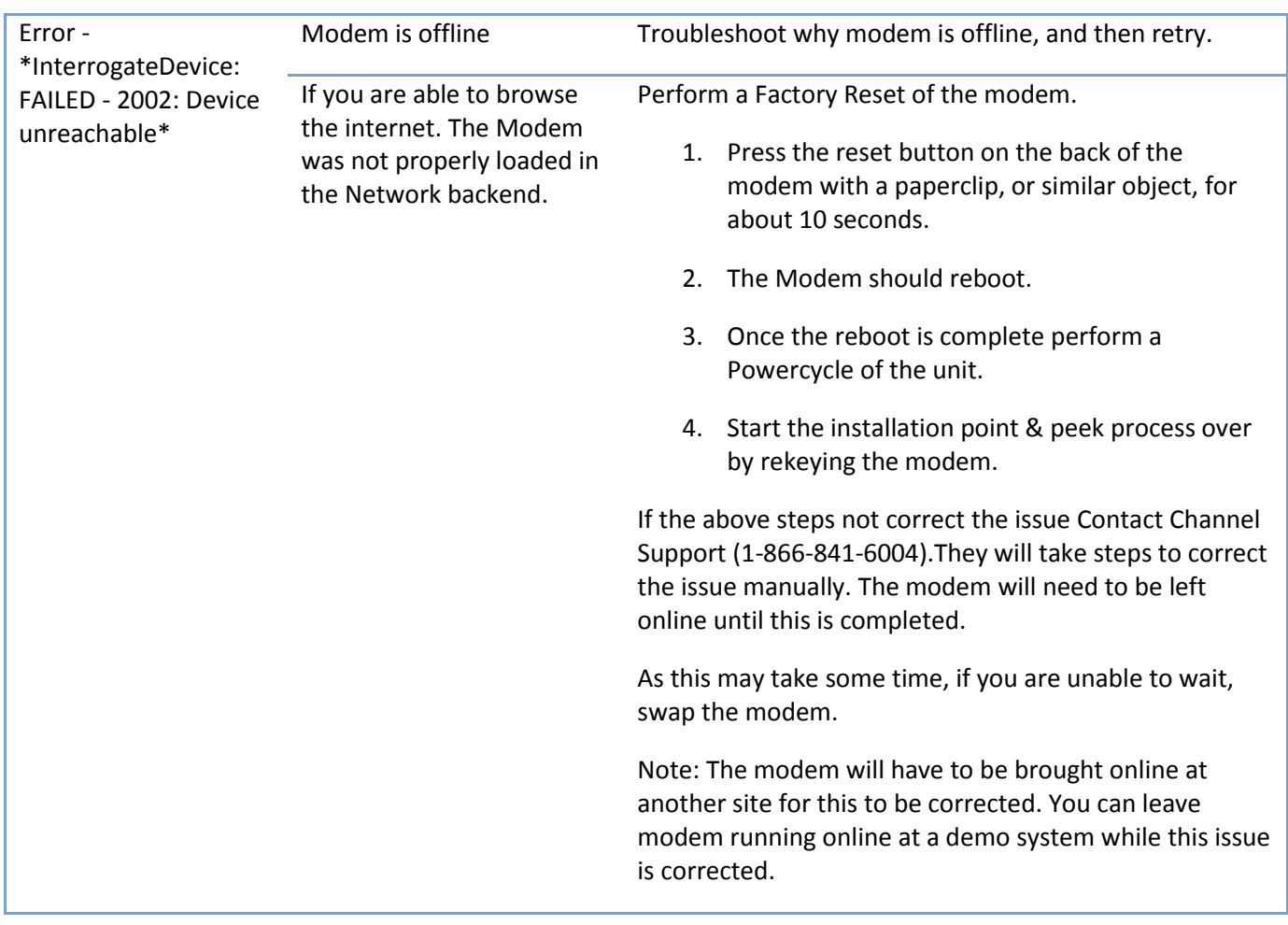

## **Contact us**

If you have questions about this bulletin, contact Xplornet Dealer Support at 1-866-841-6004 or [dealer.support@corp.xplornet.com.](mailto:dealer.support@corp.xplornet.com)